# Automated Voice Quality Testing - AutoVQT™

(POLQA v2.4)

**GL** Communications Inc.

818 West Diamond Avenue - Third Floor, Gaithersburg, MD 20878 Phone: (301) 670-4784 Fax: (301) 670-9187 Email: <u>info@gl.com</u> Website: <u>https://www.gl.com</u>

### **GL Automated VQT POLQA Testing Solution**

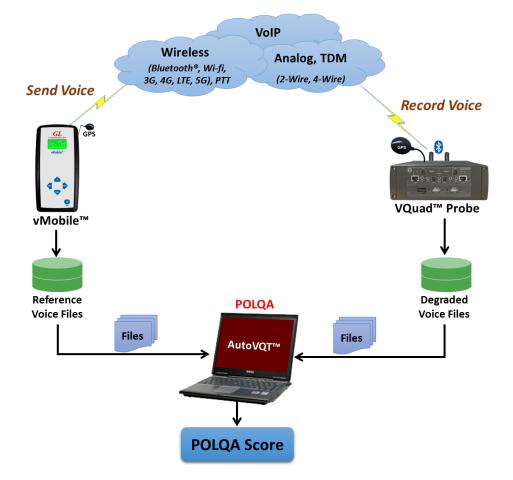

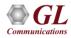

# **Fundamentals of Perceptual Modeling**

#### **Opinion Scale for Speech Quality Tests**

| Impairment | Quality of Speech                 |
|------------|-----------------------------------|
| Excellent  | Imperceptible                     |
| Good       | Perceptible but not annoying      |
| Fair       | Slightly annoying                 |
| Poor       | Annoying                          |
| Bad        | Very annoying                     |
|            | Excellent<br>Good<br>Fair<br>Poor |

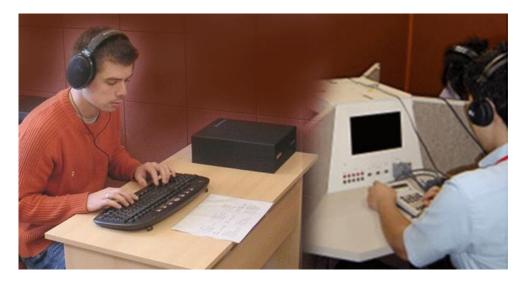

- The common idea behind perceptual quality measures is to mimic the situation of a subjective test, where human beings would have to score the quality of sound samples in a listening laboratory environment
- Requires large number of subjects, very costly and time consuming; analysis based on human perception not accurate or repeatable

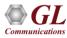

# **POLQA - Perceptual Objective Listening Quality Assessment**

#### (POLQA v2.4)

#### Voice Quality Algorithm based on ITU-P.863

POLQA (introduced in 2011) produces very similar scores as PESQ for Narrowband (NB) codecs (uses similar mathematical techniques). However, POLQA was mainly introduced for Super Wideband (SWB) and Wideband (WB) support.

#### **Operations Performed by POLQA**

- Temporal alignment
- Sample rate estimation
- Resample
- Level alignment
- Frequency response and time alignment

#### **Results Provided by POLQA**

- MOS-LQO
- G.107 R-Factor / E-Model
- Attenuation
- Level and Background Noise Measurements
- Signal to Noise Ratio (SNR)
- Active Speech Ratio (ASR)

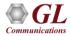

# **POLQA Algorithm**

- POLQA is an objective model of subjective Listening Only Tests
- VQT POLQA supports analysis of 16-bit uncompressed PCM and WAV files, including NB (8000 sampling), WB (16000 sampling), SWB (48000 sampling)
- Revised Psycho-Acoustic and Cognitive Model
- Supports:
  - EVRC type codecs
  - Noise Reduction
  - Time-warping
  - VoIP
  - Non-optimal presentation levels
  - Filtering and spectral shaping
  - Recordings made at an ear simulator

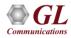

# **POLQA WB and SWB**

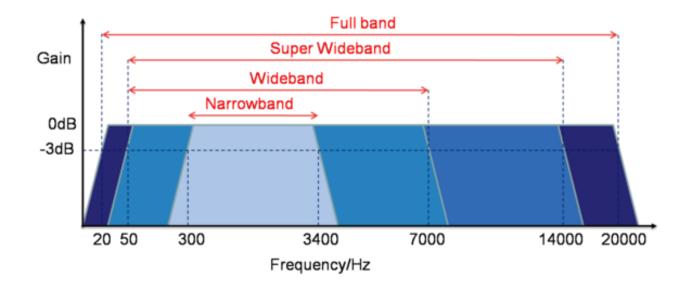

- Support for WB (7kHz) and SWB (14kHz) codecs/networks
- Support for networks delivering HD-quality voice services including VoIP and Mobile
- Supports networks with variable delay and time scaling

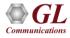

## **Working Principle**

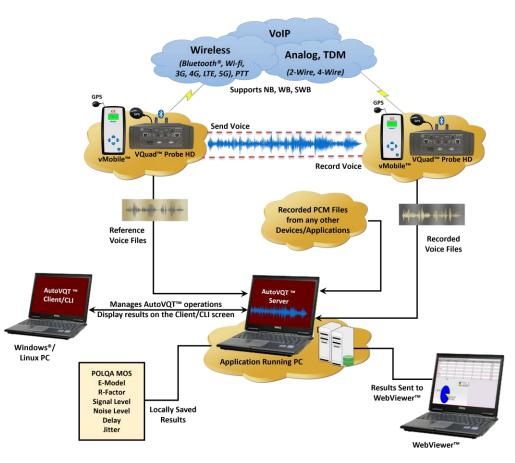

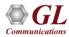

# **GL AutoVQT<sup>™</sup> Highlights**

- Thousands of voice files analyzed in mere minutes
- Supports Command Line Interface (CLI) for Windows® and Linux
- Any application that can send POLQA Reference audio and record it to PCM or WAV is acceptable
- Supports ITU Standards (POLQA v2.4)
- Detailed Results / Statistics
- POLQA MOS
  - E-Model R-Factor
  - Signal Level
  - Noise Level
  - Delay
  - > Jitter
  - Clipping
- Criteria Rating System

| autoVQTServer 🛃     | – 🗆 X                                    |
|---------------------|------------------------------------------|
| Help                |                                          |
| Auto TestMode:      | Disabled                                 |
| Status:             | Running                                  |
| ResultsCount:       | 1067                                     |
| ClientsConnected:   | 2                                        |
| Events Captured At: | C:\Program Files\GL Communications Inc\A |
| -                   |                                          |

#### Central DB Connected

| <br> |
|------|
|      |

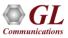

# **Application Analysis Time**

The following table summarizes the average time taken to analyze PCM files when they are provided at the same time using Windows® 11 Pro 64-bit operating system, equipped with a 12th generation Intel® Core™ i9-12900K processor at 3.20 GHz and on 32 GB of RAM

| РСМ Туре             | Approximate Time<br>Required to<br>Process 1000 PCM Files<br>Simultaneously (Min : Sec) | Approximate Time<br>Required to<br>Process 1 PCM File (Sec) |
|----------------------|-----------------------------------------------------------------------------------------|-------------------------------------------------------------|
| Narrowband (NB)      | 02:01                                                                                   | 0.12                                                        |
| Wideband (WB)        | 02:13                                                                                   | 0.13                                                        |
| Super wideband (SWB) | 02:26                                                                                   | 0.14                                                        |

On average, when the application is required to analyze multiple PCM files with different sampling rates (300 NB, 300 WB, and 400 SWB files), the total time taken to analyze all the 1000 PCM files at the same time is approximately 02 minutes and 31 seconds

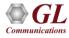

# **General Configuration**

| ile Informatio   | n                |                |            |              |
|------------------|------------------|----------------|------------|--------------|
| Folder Path:     | C:\VQT_Deg       | raded\0        |            | Browse       |
| est Mode         |                  |                |            |              |
| 🖌 Enable Auto    | Fest             |                |            |              |
| efault Auto Co   | onfiguration f   | or Analysis    |            |              |
| Configuration Nu | -                | 1              |            |              |
|                  |                  |                |            |              |
| erver Configu    | rations          |                |            |              |
|                  | Central Datab    | ase)           | AutoVQT Se | rver IP/Port |
| IP:              | 127.0.0.1        |                | IP:        | 127.0.0.1    |
| PORT:            | 9988             |                | PORT:      | 3333         |
| - Okti           | 1                |                | - Oktr     | 10000        |
|                  |                  |                |            |              |
| OLQA Rating C    | and a second     | 1              | 1          |              |
| Algorithm        |                  | Good           | Fair       | Poor         |
| POLQA            | 4.0-5.0          | 3.0-4.0        | 2.0-3.0    | 0.0-2.0      |
| Excellent        | 4.0 Good         | 3.0 F          | air 2.0 P  | oor 0.0      |
|                  |                  |                |            | I            |
|                  | De               | fault          | Rollback   |              |
| Noto: Pating C   | riteria should b | botwoon 0 au   | nd 5       |              |
|                  | riteria snoulo p | e pelween u al | C DI       |              |

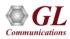

### **View Auto Measurement Profile**

| •••> | AutoVQTClient          |                     |                                                                                                 |                                                                               | _                                                                                                    |                                                           | ×                                              |                                                                                                    |          |
|------|------------------------|---------------------|-------------------------------------------------------------------------------------------------|-------------------------------------------------------------------------------|----------------------------------------------------------------------------------------------------|-----------------------------------------------------------|------------------------------------------------|----------------------------------------------------------------------------------------------------|----------|
| File | Client-Configuration   | Help                |                                                                                                 |                                                                               |                                                                                                    |                                                           |                                                |                                                                                                    |          |
|      | General Config         |                     | ia                                                                                              | in Server                                                                     | Server INI Confi                                                                                                    | ı File                                                    |                                                | 1                                                                                                    |          |
|      | View Auto Measureme    | ent Profile(INI Con | nfig File)                                                                                      |                                                                               |                                                                                                    |                                                           |                                                | 1                                                                                                    |          |
|      | Reload Auto Measurer   | ment Profile(INI C  | Config File)                                                                                    |                                                                               |                                                                                                    |                                                           |                                                |                                                                                                    |          |
|      | Synchronize Test Con   | figurations with Se | erver                                                                                           |                                                                               |                                                                                                    |                                                           |                                                |                                                                                                    |          |
|      | Default Configuration: | 1                   |                                                                                                 |                                                                               |                                                                                                    |                                                           |                                                |                                                                                                    |          |
|      | Degraded Path:         | C:\VQT              | AutoVQT Measure                                                                                 | urement Profile                                                               | e Settings                                                                                                    |                                                           |                                                |                                                                                                    | $\times$ |
|      | AutoTestMode:          | Disable             | Auto Measure                                                                                    | ement Profil                                                                  | e(INI Config Fil                                                                                                    | e)                                                        |                                                |                                                                                                    |          |
|      |                        |                     | INI Config File                                                                                 | e Path:                                                                       | es∖GL Communi                                                                                                    | cations In                                                | c\AutoVQT                                      | Client\AutoVQTProfile.ini                                                                                                    |          |
| ۹ د  | erver Connected        | O Cen               | [VQTAutoMe<br>1=C:\VQT_<br>2=C:\VQT_<br>3=C:\VQT_<br>4=C:\VQT_<br>5=C:\VQT_<br>◀<br>Note: Any m | Reference\VQ<br>Reference\VQ<br>Reference\VQ<br>Reference\VQ<br>nodifications | Quad_Auto\POLQA<br>Quad_Auto\POLQA<br>Quad_Auto\POLQA<br>Quad_Auto\POLQA<br>Quad_Auto\POLQA<br>III<br>made to the IN | NB\male1<br>SWB\fem<br>SWB\male<br>SWB\fem<br>I file will | POLQA.pci<br>1POLQASV<br>e1POLQASV<br>1POLOASV | n Raw PCM,16,8000,LSMS(Intel<br>m Raw PCM,16,8000,LSMS(Intel<br>NB.pcm Raw PCM,16,16000,LSI<br>WB.pcm Raw PCM,16,16000,LSI<br>NB.ncm Raw PCM.16.480000,LSI<br><b>is set only after reload the Aut</b><br>e(INI Config File). | <b>•</b> |

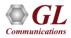

### **Results Summary**

AutoVQTServerEventLog.txt - Notepad

- 🗆 X

<u>File Edit Format View Help</u>

VQT Timestamp;DegFile;POLQA Score;EModel;Rating;Speech level gain;Noise level gain;Avg Jitter;Min Jitter;Max Jitter;ActiveSpeechRatioRef;ActiveS 🔺 2023/11/03 09:54:34 AM;male1PolqaWB\_20230207105229\_N12°55'35''\_E077°36'04''\_000000\_I\_FX0POLQATest\_FX02\_20230207104832\_4.pcm;4.22;-1.0;Excellent; 2023/11/03 09:54:35 AM;male1PolqaWB 20230207105655 N12º55'35'' E077º36'05'' 000000 0 FX0POLQATest FX01 20230207105317 4.pcm;4.2;-1.0;Excellent;-2023/11/03 09:54:35 AM;male1PolqaWB 20230207105713 N12º55'35'' E077º36'05'' 000000 I FX0POLQATest FX02 20230207105317 4.pcm;4.2;-1.0;Excellent;-2023/11/03 09:54:35 AM;male1PolgaWB 20230207110140 N12°55'35'' E077°36'04'' 000000 0 FX0POLQATest FX01 20230207105801 4.pcm;4.2;-1.0;Excellent;-2023/11/03 09:54:35 AM;male1PolgaWB 20230207105211 N12º55'35'' E077º36'04'' 000000 0 FX0POLQATest FX01 20230207104832 4.pcm;4.22;-1.0;Excellent; 2023/11/03 09:54:39 AM;male1PolgaWB 20230207110158 N12º55'35'' E077º36'04'' 000000 I FX0POLQATest FX02 20230207105801 4.pcm;4.21;-1.0;Excellent; 2023/11/03 09:54:39 AM;male1PolqaWB 20230207132313 N12º55'35'' E077º36'04'' 000000 0 FX0POLQATest FX01 20230207131934 4.pcm;4.23;-1.0;Excellent; 2023/11/03 09:54:39 AM;male1PolqaWB 20230207132331 N12º55'35'' E077º36'04'' 000000 I FXOPOLQATest FX02 20230207131934 4.pcm;4.24;-1.0;Excellent; 2023/11/03 09:54:39 AM;male1PolqaWB 20230207132757 N12º55'35'' E077º36'04'' 000000 0 FX0POLQATest FX01 20230207132419 4.pcm;4.11;-1.0;Excellent; 2023/11/03 09:54:41 AM;male1PolgaWB 20230207132816 N12°55'35'' E077°36'04'' 000000 I FX0POL0ATest FX02 20230207132419 4.pcm;4.24;-1.0;Excellent; 2023/11/03 09:54:42 AM;male1PolgaWB 20230207133243 N12º55'35'' E077º36'04'' 000000 0 FX0POLQATest FX01 20230207132904 4.pcm;4.21;-1.0;Excellent; 2023/11/03 09:54:43 AM;male1PolgaWB 20230207133301 N12º55'35'' E077º36'04'' 000000 I FX0POLQATest FX02 20230207132904 4.pcm;4.23;-1.0;Excellent; 2023/11/03 09:54:43 AM;male1PolqaWB 20230207133729 N12º55'35'' E077º36'04'' 000000 0 FX0POLQATest FX01 20230207133350 4.pcm;4.22;-1.0;Excellent; 2023/11/03 09:54:43 AM;male1PolqaWB 20230207133747 N12º55'35'' E077º36'04'' 000000 I FXOPOLQATest FX02 20230207133350 4.pcm;4.2;-1.0;Excellent;-2023/11/03 09:54:44 AM;male1PolqaWB\_20230207134215\_N12°55'35''\_E077°36'04''\_000000\_0\_FX0POLQATest\_FX01\_20230207133836\_4.pcm;4.2;-1.0;Excellent;-2023/11/03 09:54:45 AM;male1PolqaWB\_20230207134233\_N12°55'35''\_E077°36'04''\_000000\_I\_FXOPOLQATest\_FX02\_20230207133836\_4.pcm;4.22;-1.0;Excellent; 2023/11/03 09:54:46 AM;male1PolqaWB 20230207134700 N12°55'35'' E077°36'04'' 000000 0 FX0POL0ATest FX01 20230207134321 4.pcm;4.21;-1.0;Excellent; 2023/11/03 09:54:46 AM;male1PolqaWB 20230207134718 N12º55'35'' E077º36'04'' 000000 I FX0POLQATest FX02 20230207134321 4.pcm;4.21;-1.0;Excellent; 2023/11/03 09:54:47 AM;male1PolgaWB 20230207135145 N12°55'34'' E077°36'04'' 000000 0 FX0POLQATest FX01 20230207134806 4.pcm;4.2;-1.0;Excellent;-2023/11/03 09:54:47 AM;male1PolgaWB 20230207135203 N12º55'34'' E077º36'04'' 000000 I FXOPOLQATest FX02 20230207134806 4.pcm;4.23;-1.0;Excellent; < > Ln 6, Col 398 100% Unix (LF) UTF-8

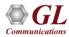

# AutoVQT<sup>™</sup> CLI

| C:\Users\GLIN68\Desktop>AutoVQTCli.exe 192.168.1.199 1122                                                                                                    |                                                                                                    |
|----------------------------------------------------------------------------------------------------|----------------------------------------------------------------------------------------------------|
| AUTOVQTCli Client V1.0.1                                                                                                    |                                                                                                    |
| Connection has been established with AutoVQTServer IP:192.168.1.199 PORT:1122                                                                                                    | CLI for Windows®                                                                                                    |
| Enter the command or (h/Help)                                                                                                    |                                                                                                    |
| Command:                                                                                                    |                                                                                                    |
| n<br>Commands:                                                                                                    |                                                                                                    |
| StartTest - To start the AUTO POLQA calculation   StopTest - To stop the POLQA calculation   EnableAuto - To enable auto test mode   DisableAuto - To disable auto test mode   ConnectionStatus - DataImport Server connectivity status   GetEventLog - To download eventlogs from Server   Usage: GetEventLog FileName.txt(with full path)   Exit - Exit from CLI |                                                                                                    |
| RunPOLQA - To start POLQA calculation(analysis)<br>Usage: RunPOLQA degradedFileName(with full path) r                                                                                                    | 가 있어야 않는 것 같아요. 그는 것 같아요. 그는 것 않는 것 같아요. 그는 것 같아요. 그는 것 같아요. 그는 것 같아요. 그는 것 같아요. 그는 것 같아요. 그는 것 않는 것 같아요. 그는 것 같아요. 그는 그 그는 요. 그는 것 ? 그는 그는 그는 요. 그는 그는 요. 그는 그는 그는 요. 그는 그는 요. 그는 그는 요. 그는 요. 그는 요. 그는 그는 요. 그는 그는 요. 그는 요. 그는 요. 그는 요. 그는 요. 그는 요. 그는 요. 그는 요. 그는 요. 그는 요. 그는 요. 그는 요. 그는 요. 그는 요. 그는 요. 그는 요. 그는 요. 그는 요. 그는 요. 그는 요. 그는 요. 그는 요. 그는 요. 그는 요. 그는 |
| EnableLevelAlignment(0/1) Reference16K(0) F<br>RunPOLQAWithINI - To start POLQA calculation(analysis) with INI File<br>Usage: RunPOLQAWithINI configurationNumber(0-99) ‹<br>Notes: Ensure that the configuration in the INI fi<br>configuration number before running RunPOLC                                                                                     | Command:                                                                                                    |
| Important Note: ***All commands are case-insensitive***.                                                                                                    | StartTest - To start the AUTO POLQA calculation<br>StopTest - To stop the POLQA calculation<br>EnableAuto - To enable auto test mode<br>DisableAuto - To disable auto test mode                                                                                                    |
|                                                                                                    | ConnectionStatus - DataImport Server connectivity status<br>GetEventLog - To download eventlogs from Server<br>Usage: GetEventLog FileName.txt(with full path)<br>Exit - Exit from CLI                                                                                                    |
| CLI for Linux                                                                                                    | RunPOLQA - To start POLQA calculation(analysis)<br>Usage: RunPOLQA degradedFileName(with full path) referenceFileName mode(POLQA_SWB(0/1))<br>enableToneDetect(0/1) Encoding(Mu-Law(0),A-Law(1),Raw PCM(2)) BitsPerSample(16)<br>ByteOrder(LSMS(0)) ChannelNum(1) SampleRate(8000/16000/48000) Version(2)<br>EnableLevelAlignment(0/1) Reference16K(0) HAMode(0/1) bEnableWavHdr(0).                                                                                                    |
|                                                                                                    | RunPOLQAWithINI - To start POLQA calculation(analysis) with INI File<br>Usage: RunPOLQAWithINI configurationNumber(0-99) degradedFileName(with fullPath)<br>Notes: Ensure that the configuration in the INI file corresponds to the provided<br>configuration number before running RunPOLQAWithINI command.                                                                                                    |
|                                                                                                    | Important Note: ***All commands are case-insensitive***.                                                                                                    |

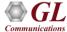

### **POLQA Test Results in WebViewer™**

| Results - Call Events                   |                        |                  |                    |                   |          | Stats/Status 🗸 |                      |             |                 | Reports 👻    |                      |        | Load Filters:Select Filter  |                                          |                                             |                                       |                                          |                   |                   | ~ ]                                    |                                        |                 |
|-----------------------------------------|------------------------|------------------|--------------------|-------------------|----------|----------------|----------------------|-------------|-----------------|--------------|----------------------|--------|-----------------------------|------------------------------------------|---------------------------------------------|---------------------------------------|------------------------------------------|-------------------|-------------------|----------------------------------------|----------------------------------------|-----------------|
| QT-POLQA                                | Results bet            | ween 04          | /11/2023 0         | 7:50:59 a         | nd 04/11 | /2023 08:      | 50:59 (Last Ho       | our)        |                 |              |                      |        |                             |                                          |                                             |                                       |                                          |                   |                   |                                        |                                        |                 |
| Date & Tir                              | 5                      | andard           |                    | utes 1 He         | our 12 H | ours 24 H      | lours Today          | Yesterday 7 | Days 1 M        | fonth 6 M    | lonths               |        |                             |                                          |                                             |                                       |                                          |                   |                   |                                        |                                        |                 |
|                                         | p Type VQu             | ad Times         |                    |                   |          |                |                      |             |                 |              |                      |        |                             |                                          |                                             |                                       |                                          |                   |                   |                                        |                                        |                 |
| Event ID F                              | Filter Con             | tains            | *                  |                   |          |                |                      |             |                 |              |                      |        |                             |                                          |                                             |                                       |                                          |                   |                   |                                        |                                        |                 |
| Apply                                   |                        |                  |                    |                   |          |                |                      |             |                 |              |                      |        |                             |                                          |                                             |                                       |                                          |                   |                   |                                        |                                        |                 |
| Actions 🔻                               | Records                | Per Pag          | je: 200            | ~                 |          |                |                      |             |                 |              |                      |        |                             |                                          |                                             |                                       |                                          |                   |                   |                                        |                                        |                 |
| VQuad<br>Timestamp                      | Call<br>Timestamp      | VQuad<br>Call ID | VQuad<br>Device ID | VQuad<br>GPS      | Latitude | Longitude      | Degraded<br>Filename | Rating      | POLQA v3<br>MOS | POLQA<br>MOS | EModel<br>(R-factor) |        | Noise<br>Level<br>Gain (dB) | Active<br>Speech<br>Level -<br>Ref (dBm) | Active<br>Speech<br>Level -<br>Deg<br>(dBm) | Mean<br>Noise<br>Level -<br>Ref (dBm) | Mean<br>Noise<br>Level -<br>Deg<br>(dBm) | SNR - Ref<br>(dB) | SNR -<br>Deg (dB) | Active<br>Speech<br>Ratio -<br>Ref (%) | Active<br>Speech<br>Ratio -<br>Deg (%) | POL<br>OV<br>(m |
|                                         | 04/11/2023<br>08:47:46 | GLRobF           | aRobFXO2           | N39°08'<br>W077°1 | 39.14    | -77.22         | fem1POLQA            | Excellent   |                 | 4.12         | 82.58                | -14.85 | -13.57                      | -24.28                                   | -39.13                                      | -62.79                                | -76.36                                   | 38.51             | 37.23             | 57                                     | 51                                     | 706             |
| 1 A A                                   | 04/11/2023<br>08:47:46 | GLRobF           | RobFXO1            | N39°08'<br>W077°1 | 39.14    | -77.22         | fem1POLQA            | Excellent   |                 | 4.21         | 85.49                | -12.6  | -12.54                      | -24.28                                   | -36.88                                      | -62.79                                | -75.33                                   | 38.51             | 38.45             | 57                                     | 50                                     | 633.            |
|                                         | 04/11/2023<br>08:47:46 | GLRobF           | RobFXO2            | N39°08'<br>W077°1 | 39.14    | -77.22         | fem1POLQA            | Excellent   |                 | 4.08         | 81.52                | -14.86 | -14.14                      | -24.28                                   | -39.14                                      | -62.79                                | -76.94                                   | 38.51             | 37.8              | 57                                     | 51                                     | 730.            |
| 1 A A                                   | 04/11/2023<br>08:47:46 | GLRobF           | RobFXO1            | N39°08'<br>W077°1 | 39.14    | -77.22         | fem1POLQA            | Excellent   |                 | 4.17         | 84.26                | -12.6  | -12.43                      | -24.28                                   | -36.88                                      | -62.79                                | -75.22                                   | 38.51             | 38.34             | 57                                     | 50                                     | 638.            |
|                                         | 04/11/2023<br>08:42:05 | GLRobF           | RobFXO2            | N39°08'<br>W077°1 | 39.14    | -77.22         | fem1POLQA            | Excellent   |                 | 4.29         | 88.04                | -14.85 | -13.61                      | -24.28                                   | -39.13                                      | -62.79                                | -76.41                                   | 38.51             | 37.28             | 57                                     | 50                                     | 768.            |
|                                         | 04/11/2023<br>08:42:05 | GLRobF           | RobFXO1            | N39°08'<br>W077°1 | 39.14    | -77.22         | fem1POLQA            | Excellent   |                 | 4.24         | 86.4                 | -12.61 | -12.36                      | -24.28                                   | -36.89                                      | -62.79                                | -75.15                                   | 38.51             | 38.26             | 57                                     | 50                                     | 699.            |
| 1 A A A A A A A A A A A A A A A A A A A | 04/11/2023<br>08:42:05 | GLRobF           | RobFXO2            | N39°08'<br>W077°1 | 39.14    | -77.22         | fem1POLQA            | Excellent   |                 | 4.26         | 86.99                | -14.84 | -13.38                      | -24.28                                   | -39.12                                      | -62.79                                | -76.17                                   | 38.51             | 37.05             | 57                                     | 50                                     | 770             |
|                                         | 04/11/2023<br>08:42:05 | GLRobF           | aRobFXO1           | N39°08'<br>W077°1 | 39.14    | -77.22         | fem1POLQA            | Excellent   |                 | 4.14         | 83.23                | -12.61 | -12.65                      | -24.28                                   | -36.89                                      | -62.79                                | -75.44                                   | 38.51             | 38.55             | 57                                     | 50                                     | 698.            |
|                                         | 04/11/2023<br>08:37:57 | GLRobF           | RobFXO2            | N39°08'<br>W077°1 | 39.14    | -77.22         | fem1POLQA            | Excellent   |                 | 4.3          | 88.66                | -14.86 | -13.56                      | -24.28                                   | -39.14                                      | -62.79                                | -76.35                                   | 38.51             | 37.21             | 57                                     | 50                                     | 717             |
|                                         | 04/11/2023<br>08:37:57 | GLRobF           | RobFXO1            | N39°08'<br>W077°1 | 39.14    | -77.22         | fem1POLQA            | Excellent   |                 | 4.29         | 88.18                | -12.6  | -12.53                      | -24.28                                   | -36.88                                      | -62.79                                | -75.32                                   | 38.51             | 38.44             | 57                                     | 50                                     | 654             |
|                                         | 04/11/2023<br>08:37:57 | GLRobF           | RobFXO2            | N39°08'<br>W077°1 | 39.14    | -77.22         | fem1POLQA            | Excellent   |                 | 4.11         | 82.24                | -14.84 | -13.75                      | -24.28                                   | -39.12                                      | -62.79                                | -76.53                                   | 38.51             | 37.41             | 57                                     | 50                                     | 708.            |
|                                         | 04/11/2023<br>08:37:57 | GLRobF           | RobFXO1            | N39°08'<br>W077°1 | 39.14    | -77.22         | fem1POLQA            | Excellent   |                 | 4.23         | 85.88                | -12.6  | -12.26                      | -24.28                                   | -36.88                                      | -62.79                                | -75.05                                   | 38.51             | 38.17             | 57                                     | 50                                     | 642.            |
|                                         | 08.37.37               | GI Pobe          | RobEY02            | N39º08'           | 20.14    | -77.22         | fem1POLQA            | Excollent   |                 | 4.27         | 87.57                | -14.85 | -13.89                      | -24.28                                   | -39.13                                      | -62.79                                | -76.67                                   | 38.51             | 37.54             | 57                                     | 50                                     | 688.            |

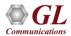

# **Google Map Plotting**

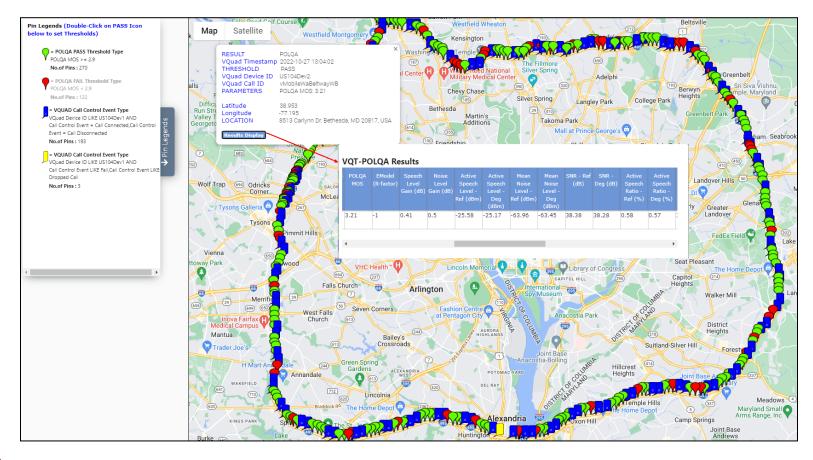

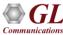

# Thank you

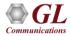